## **Adding Literals**

Literals reflect **Local Constants**. You can use them to provide a literal value within an activity diagram.

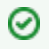

Activities are modeled in activity diagrams. Refer to [Modeling Activities](https://doc.scheer-pas.com/display/DESIGNER/Modeling+Activities) for more information on how to create an activity diagram.

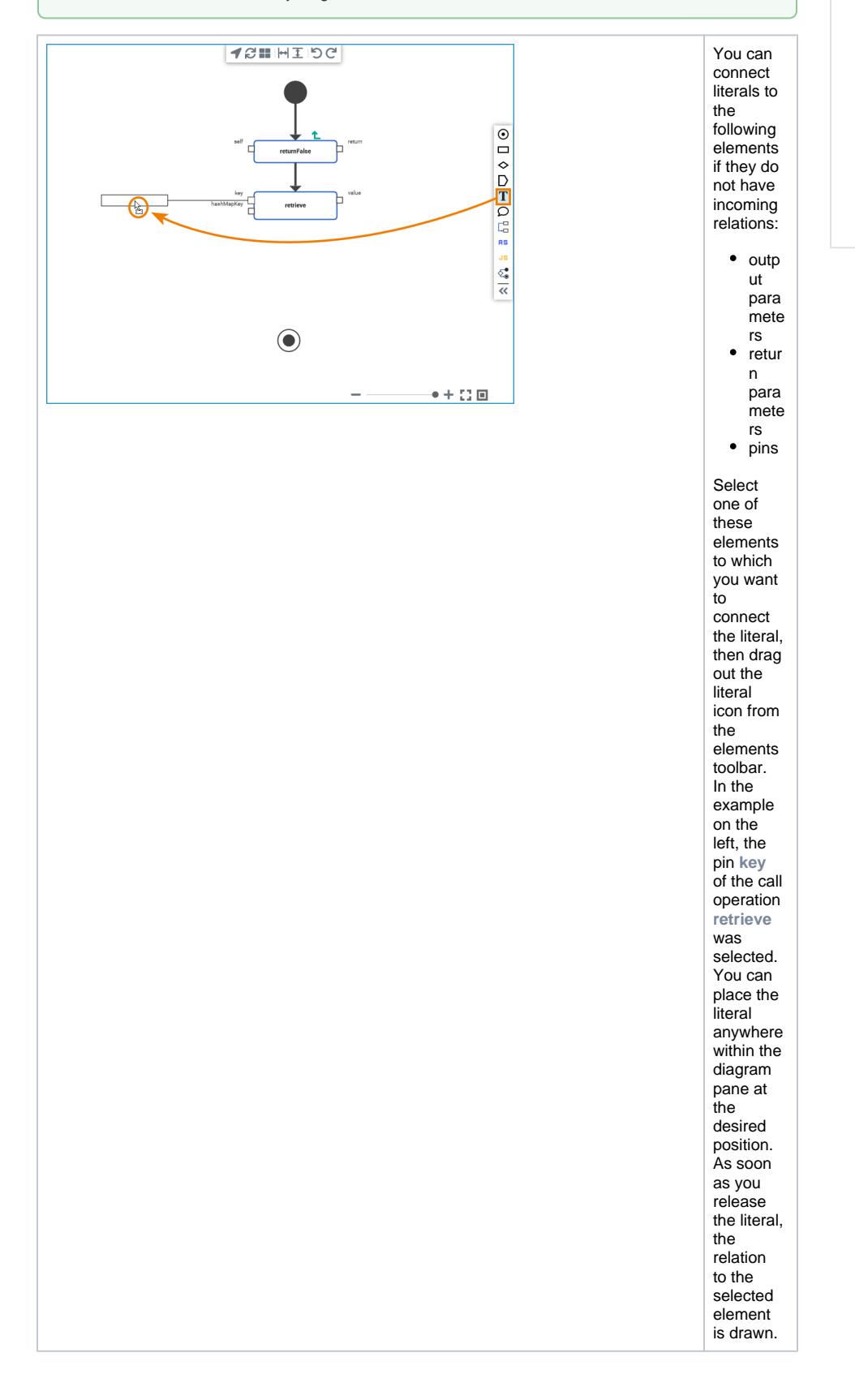

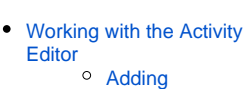

**Related Pages:**

- [Operations in the](https://doc.scheer-pas.com/display/DESIGNER/Adding+Operations+in+the+Activity+Editor)  [Activity Editor](https://doc.scheer-pas.com/display/DESIGNER/Adding+Operations+in+the+Activity+Editor)
- <sup>o</sup> Drawing the
- [Control Flow](https://doc.scheer-pas.com/display/DESIGNER/Drawing+the+Control+Flow)
- <sup>o</sup> Adding Local
- [Variables](https://doc.scheer-pas.com/display/WDESIGNER/.Adding+Local+Variables+v22.1?src=contextnavpagetreemode) <sup>o</sup> Drawing Object
	- [Flow](https://doc.scheer-pas.com/display/DESIGNER/Drawing+Object+Flow)
- <sup>o</sup> [Moving Pins](https://doc.scheer-pas.com/display/DESIGNER/Moving+Pins)

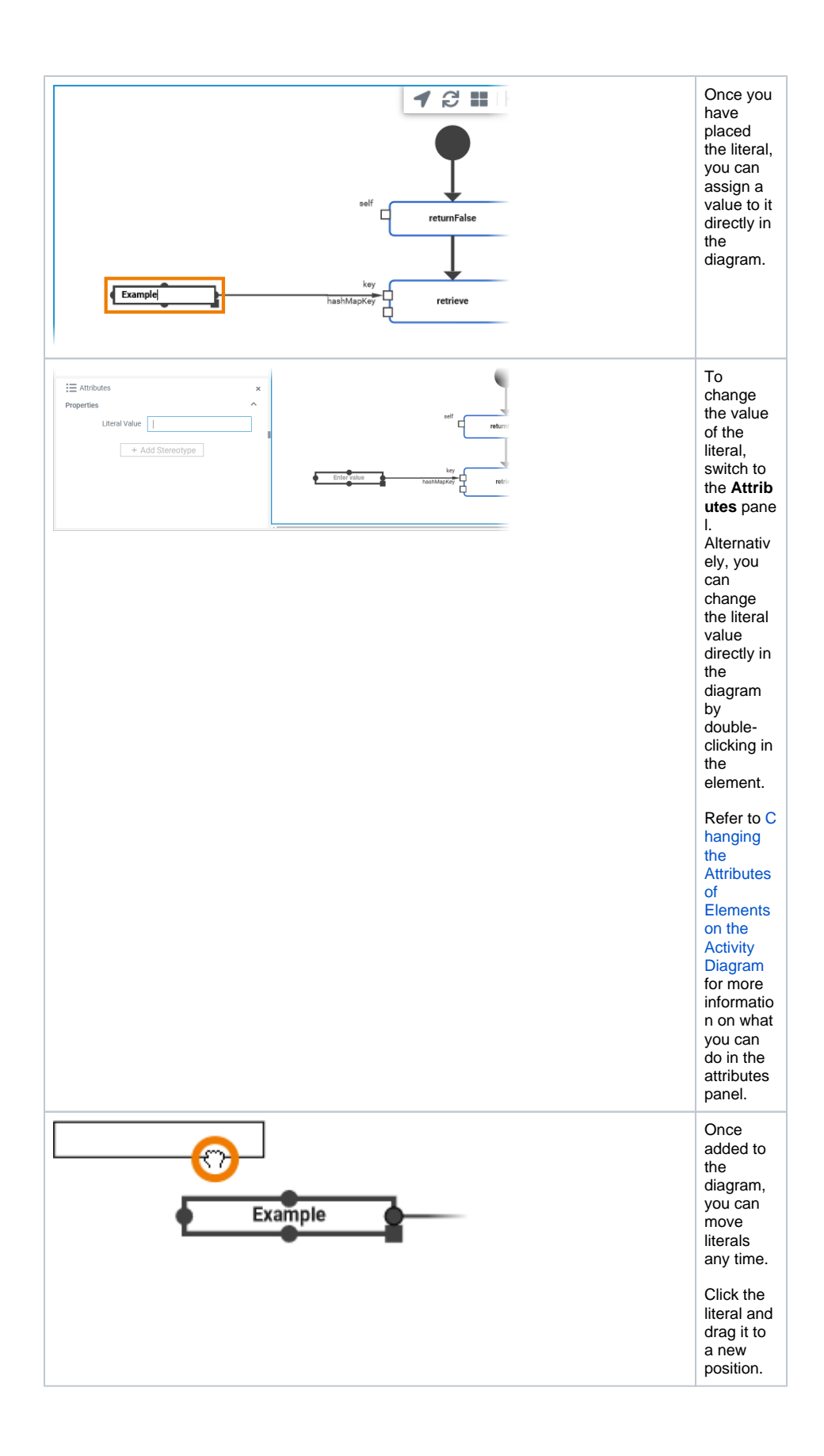

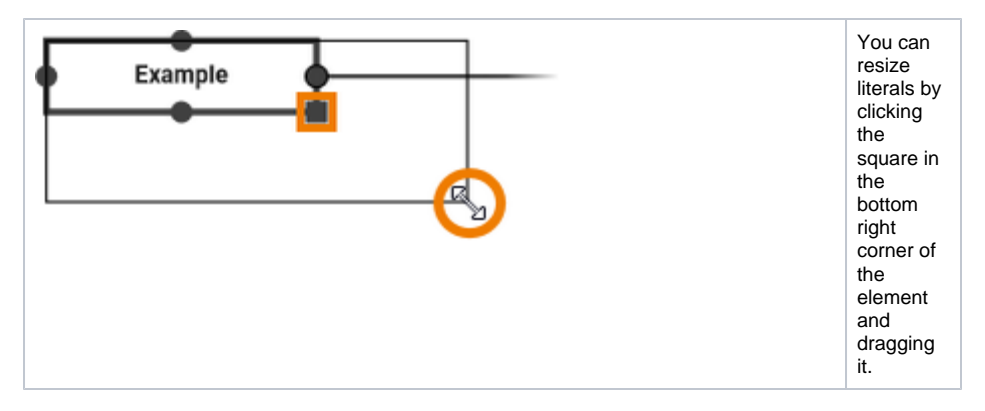

You can find an overview on all elements that are available for activity diagrams on page Working with [the Activity Editor](https://doc.scheer-pas.com/display/WDESIGNER/.Working+with+the+Activity+Editor+v22.1#id-.WorkingwiththeActivityEditorv22.1-Toolbars).